## What can you do within the fund universe area?

Last Modified on 23/01/2018 3:38 pm GMT

The fund universe functionality is used to control the total funds that can be used within the applications within the system.

It has two modes, inclusion and exclusion. These modes are mutually exclusive i.e. the selection has to be one or the other, but not both.

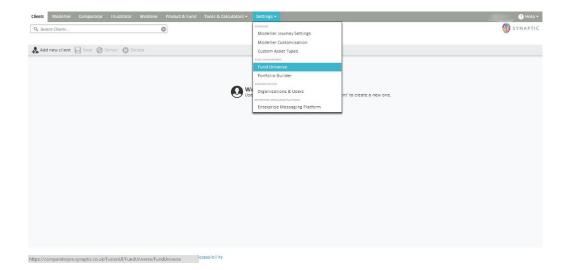

Once the screen is accessed, the option is given to choose the mode required and then ability to add funds. The user can use all the functionality described within the "Synaptic Client User Guide" to select the funds required. i.e. searching, dragging and dropping, using existing portfolio/fund panels.

If this is set to 'inclusion' mode, the funds on screen will be the only funds available for the user of the organisation to select within the applications.

If it is set to 'exclusion' mode then the funds on screen will be the funds that the user of the organisation will not able to use in the applications.

| electing 'i | iverse<br>fund management mode you wish to use.<br>inclusions mode' will allow you to define a set of funds to choose fro<br>s made to your Fund Universe will be reflected in Comparator and Mo |        | ow you to define a set of funds that will always | s be excluded from your research.    |
|-------------|----------------------------------------------------------------------------------------------------|--------|--------------------------------------------------|--------------------------------------|
| Exclusi     | ions Mode 🔍 Inclusions Mode                                                                                                    |        |                                                  |                                      |
| iticode     | Fund Name                                                                                                    | Reason | Clear                                            | Fund Search Portfolios & Fund Panels |
| 278         | Aberdeen North American Equity A Acc                                                                                                    | asd    | ₽ ©                                              | Limit to All                         |
| 1E49        | BlackRock Gold & General A Acc                                                                                                    | asd    | D 🗐                                              | Sector                               |
| A65         | Schroder UK Mid 250 A Acc                                                                                                    | asd    | ₿ ©                                              | Promoter                             |
| A65         | Schroder UK Mid 250 A Inc                                                                                                    | asd    | ₿ 0                                              | Parent Fund O Child Fund             |
|             |                                                                                                    |        | 1                                                |                                      |
|             |                                                                                                    |        |                                                  |                                      |
|             |                                                                                                    |        |                                                  |                                      |
|             |                                                                                                    |        |                                                  |                                      |

Ensure the user clicks on the save button to confirm the selection.

In order to navigate away from this screen, please click on one of the tabs at the top of the screen.